## PODER JUDICIÁRIO TRIBUNAL REGIONAL ELEITORAL DO ESPÍRITO SANTO

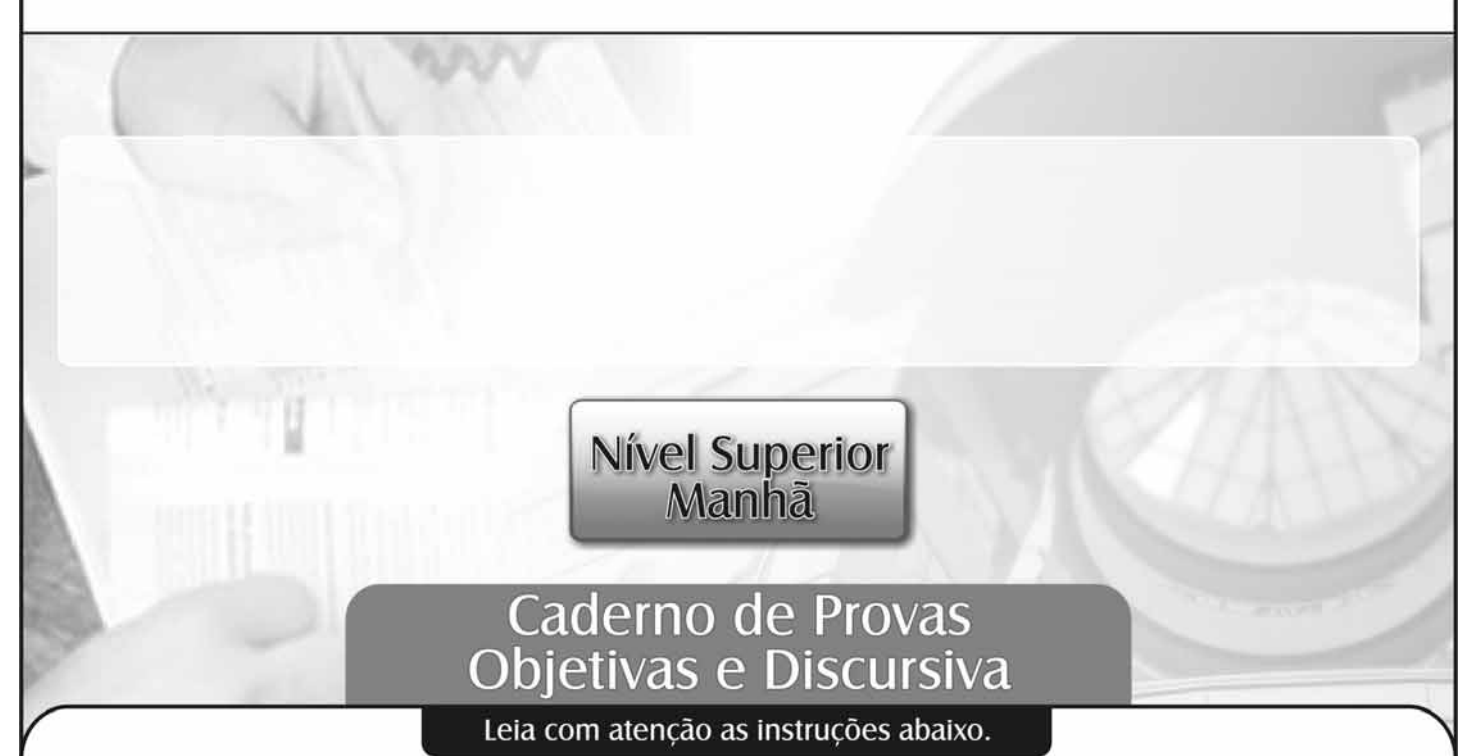

- Ao receber este caderno de provas, confira inicialmente se os seus dados pessoais e os dados do seu cargo. transcritos acima, estão corretos e coincidem com o que está registrado na sua folha de respostas e na sua folha de texto definitivo da prova discursiva. Confira também o seu nome em cada página numerada deste caderno. Em seguida, verifique se ele contém a quantidade de itens indicada em sua folha de respostas, correspondentes às provas objetivas, e a prova discursiva, acompanhada de espaço para rascunho. Caso o caderno esteja incompleto, tenha qualquer defeito ou apresente discordância quanto aos seus dados pessoais ou aos dados do seu cargo, solicite ao fiscal de sala mais próximo que tome as providências cabíveis, pois não serão aceitas reclamações posteriores nesse sentido.
- Quando autorizado pelo chefe de sala, no momento da identificação, escreva no espaço apropriado da sua folha de  $\overline{2}$ respostas, com a sua caligrafia usual, a seguinte frase:

Conforme previsto em edital, o descumprimento dessa instrução implicará a anulação das suas provas e a sua eliminação do concurso.

- 3 O espaço para rascunho da prova discursiva, de uso opcional, não contará para efeito de avaliação.
- 4 Não utilize lápis, lapiseira (grafite), borracha e(ou) qualquer material de consulta que não seja fornecido pelo CESPE/UnB.
- 5 Não se comunique com outros candidatos nem se levante sem autorização do chefe de sala.
- 6 Não serão fornecidas folhas suplementares para rascunho nem para texto definitivo.
- $\overline{7}$ Na duração das provas, está incluído o tempo destinado à identificação — que será feita no decorrer das provas —, ao preenchimento da folha de respostas e à transcrição do texto para a folha de texto definitivo da prova discursiva.
- Ao terminar as provas, chame o fiscal de sala mais próximo, devolva-lhe a sua folha de respostas e a sua folha de texto 8 definitivo e deixe o local de provas.
- A desobediência a qualquer uma das determinações constantes em edital, no presente caderno, na folha de respostas ou Q na folha de texto definitivo poderá implicar a anulação das suas provas.

## **OBSERVAÇÕES**

- Não serão conhecidos recursos em desacordo com o estabelecido em edital.
- Informações adicionais: telefone 0(XX) 61 3448-0100; Internet www.cespe.unb.br.
- É permitida a reprodução deste material apenas para fins didáticos, desde que citada a fonte.

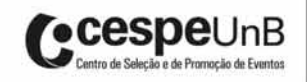

- De acordo com o comando a que cada um dos itens a seguir se refira, marque, na folha de respostas, para cada item: o campo designado com o código C, caso julgue o item CERTO; ou o campo designado com o código E, caso julgue o item ERRADO. A ausência de marcação ou a marcação de ambos os campos não serão apenadas, ou seja, não receberão pontuação negativa. Para as devidas marcações, use a folha de respostas, único documento válido para a correção das suas provas objetivas.
- Nos itens que avaliam conhecimentos de informática, a menos que seja explicitamente informado o contrário, considere que todos os programas mencionados estão em configuração padrão, em português, que o *mouse* está configurado para pessoas destras, que expressões como clicar, clique simples e clique duplo referem-se a cliques com o botão esquerdo do *mouse* e que teclar corresponde à operação de pressionar uma tecla e, rapidamente, liberá-la, acionando-a apenas uma vez. Considere também que não há restrições de proteção, de funcionamento e de uso em relação aos programas, arquivos, diretórios, recursos e equipamentos mencionados.

## CONHECIMENTOS BÁSICOS

## Texto para os itens de 1 a 11

- <sup>1</sup> As eleições no Brasil mobilizam os veículos de informação também pelo anedotário que produzem. Curiosamente, a presença crescente de indígenas no processo <sup>4</sup> eleitoral nos é transmitida exatamente nesse registro. De certo
- modo, a participação dos indígenas na disputa por vagas nos Poderes Legislativo e Executivo é apresentada no mesmo tom
- <sup>7</sup> de estranheza com que o jornalismo brasileiro descreve xinguanos paramentados com sandálias havaianas e calções adidas. É como se a candidatura indígena selasse, solenemente, <sup>10</sup> a inexorável aculturação.

Para além desse anedotário há, de fato, muito que refletirmos. Afinal, os mais diversos povos indígenas estão

- <sup>13</sup> lidando com as grandes instituições da sociedade branca e com processos políticos pertencentes a uma gramática social e simbólica que lhes é absolutamente estranha, ao menos na
- <sup>16</sup> maneira como estamos acostumados a pensar. A começar pela representação política, que envolve, no mínimo, premissas e categorias mentais muito distintas dos modos nativos de fazer <sup>19</sup> política.

A política, que em muitas formulações nativas atravessa a vida social de maneira ampla, articulando-se

<sup>22</sup> simultaneamente às regras do parentesco, ao complexo ritual e religioso, ao discurso cosmológico, passa então a circular em uma ordem específica, a ordem política, regida por uma

- <sup>25</sup> racionalidade burocrática e fundamentada em valores que se pretendem universalmente válidos. Formas tradicionais de liderança política — como, por exemplo, a assumida pelo sábio
- <sup>28</sup> ancião, com sua oratória sensível, seu zelo pela reatualização permanente do legado mitológico e da tradição, seu prestígio guerreiro — cedem lugar para uma nova forma de liderança,
- <sup>31</sup> dessa vez protagonizada por jovens talentosos, escolarizados, falantes do português, minimamente conhecedores dos códigos e peculiaridades do mundo dos brancos.

Marcos Pereira Rufino. Instituições dos brancos. Internet: <www.pib.socioambiental.org>, set./2000 (com adaptações).

A partir das ideias do texto, julgue os itens seguintes.

- 1 No texto, defende-se que, embora não seja um fato notório, brancos e índios são culturalmente afins.
- 2 Conclui-se da leitura do texto que jovens brancos que frequentam ou frequentaram a escola tendem a tomar o lugar dos velhos sábios nas tribos indígenas.
- 3 Um dos motivos pelos quais as eleições chamam tanto a atenção na mídia é o fato de se contarem muitas anedotas nos programas eleitorais.
- 4 A participação de indígenas no processo eleitoral brasileiro enseja um repertório de piadas, de acordo com o texto.
- 5 Afirma-se no texto que a presença de um candidato indígena nas eleições governamentais ratifica a desnaturação dos povos indígenas.

Com relação a aspectos linguísticos do texto, julgue os itens a seguir.

- 6 De acordo com a prescrição gramatical, na linha 17, o emprego da vírgula que antecede a expressão "no mínimo" torna obrigatório, no texto, o emprego da vírgula que a sucede.
- 7 O trecho "a presença crescente de indígenas no processo eleitoral nos é transmitida" ( $\ell$ .3-4) é equivalente, semanticamente, a transmitem a nós a presença crescente dos índios no processo eleitoral, enunciado que respeita as normas gramaticais e mantém a coerência do texto.
- 8 A forma verbal "é"  $(l.6)$  está flexionada no singular porque concorda com o nome "disputa"  $(0.5)$ .
- 9 A locução verbal "estão lidando" (l.12-13) poderia ser substituída pela forma verbal lidam, sem prejuízo da correção gramatical ou do sentido do texto.
- 10 O vocábulo "gramática" ( $\ell$ .14), no texto, é empregado com o sentido de sistema.
- 11 A expressão "ao menos"  $(0.15)$  poderia ser substituída, sem prejuízo semântico ou sintático para o texto, pela expressão até mesmo.

Texto para os itens de 12 a 21

- <sup>1</sup> Dados do Tribunal Superior Eleitoral (TSE) ajudam a traçar o perfil do eleitor brasileiro da última eleição. A inclusão política dos brasileiros vem, a cada eleição,
- <sup>4</sup> consolidando-se e os dados são irrefutáveis quanto a isso. A cada cinco pessoas aptas a votar nas eleições de 2010, uma era analfabeta ou nunca havia frequentado uma escola. São, ao
- <sup>7</sup> todo, 27 milhões de eleitores nessa situação no cadastro do TSE. Desses, oito milhões se declararam analfabetos e 19 milhões declararam saber ler e escrever, sem, entretanto,
- <sup>10</sup> nunca terem estado em uma sala de aula. No total, havia 135,8 milhões de eleitores no país em 2010.

A maior concentração de eleitores analfabetos e(ou) <sup>13</sup> sem nenhuma escolaridade encontra-se no Nordeste: enquadram-se em um desses grupos 35% dos eleitores. No

Sudeste, são apenas 12%, o que evidencia o aparentemente <sup>16</sup> eterno fosso socioeconômico que separa as duas regiões mais antagônicas do Brasil.

Os dados de escolaridade do TSE são uma estimativa, já que foram fornecidos pelos eleitores no momento em que eles tiraram o título e só serão atualizados caso ocorra uma revisão do cadastro. No entanto, há boas notícias: o percentual

- <sup>22</sup> de eleitores que nunca frequentaram a escola caiu de 23,5%, na eleição presidencial de 2006, para 20,5% na de 2010, ou seja, além da ampliação da participação da sociedade na escolha dos
- <sup>25</sup> governantes a cada novo pleito, a qualidade do eleitor tem melhorado, o que significa um voto mais qualificado, visto que o voto das pessoas com menos escolaridade tende a ser menos
- ideológico e mais personalista.

De cada cinco eleitores no país, um é analfabeto. In: O Estado. Internet: <www.oestadoce.com.br> (com adaptações).

Considerando as ideias bem como a tipologia do texto, julgue os itens a seguir.

- 12 Ainda que apresente expressões denotadoras de pessoalidade, o texto pode ser considerado predominantemente informativo.
- 13 No texto, afirma-se que a participação de pessoas analfabetas e(ou) sem nenhuma escolaridade na última eleição denota o processo de inclusão política por que os brasileiros têm passado.
- 14 Infere-se do texto que o nível de escolaridade da população constitui a maior diferença existente entre as regiões Sudeste e Nordeste.
- 15 Depreende-se do texto que a forma como são coletados os dados acerca da escolaridade dos eleitores brasileiros não favorece a obtenção de informações precisas e atualizadas a esse respeito.
- 16 De acordo com o texto, a crescente participação política da população do Brasil por meio de sufrágio representa um ganho para o país no que diz respeito à democracia, mas esse fato constitui um benefício relativo, porque o alto índice de analfabetismo entre os eleitores brasileiros torna a eleição de representantes políticos pouco criteriosa.

Julgue os itens subsequentes, acerca dos sentidos e da organização das ideias do texto.

- Após o vocábulo "Desses" ( $\ell$ .8), está implícita a referência a "27 milhões de eleitores nessa condição no cadastro do TSE"  $(0.7-8).$
- 18 Na linha 14, o termo "grupos" está empregado em referência a dois grupos: o de eleitores analfabetos e o de eleitores que nunca frequentaram a escola.
- 19 A substituição da locução "já que"  $(l.19)$  por se bem que ou por ainda que não alteraria o sentido do texto nem prejudicaria a sua correção gramatical.
- 20 A oração "visto que o voto  $(...)$  mais personalista"  $(0.26-28)$ constitui uma justificativa para a "ampliação da participação da sociedade na escolha dos governantes"  $(0.24-25)$ .
- 21 Em "aptas a votar"  $(l.5)$ , a substituição do verbo "votar" pelo substantivo votação tornaria obrigatório, para a manutenção do sentido do texto, o emprego do acento grave: aptas à votação.

Julgue os itens seguintes com relação à adequação da linguagem à redação de correspondências oficiais.

22 Senhor Juiz:

As audiências marcadas para a próxima semana serão alteradas em virtude dos fatos recentes. Vossa Excelência será informado a respeito das mudanças em até dois dias, a contar desta data.

Na data que se realiza a posse dos candidatos eleitos, é necessário a divulgação dos atos solenes para a comunidade em tempo real.

Com referência à formatação de correspondências oficiais, julgue os próximos itens.

- 24 Não há necessidade de se seguir uma estruturação rígida em mensagens enviadas por meio de correio eletrônico, diferentemente das outras formas de comunicação oficial.
- 25 O aviso, o memorando e o ofício são expedientes que podem apresentar uma diagramação comum, denominada padrão ofício.

Com relação aos componentes de computadores digitais e aos seus periféricos e dispositivos de armazenamento de dados, julgue os itens que se seguem.

- 26 O termo ROM é utilizado para designar os discos rígidos externos que se comunicam com o computador por meio de portas USB e armazenam os dados em mídia magnética, sendo, portanto, um tipo de memória volátil.
- 27 A comunicação entre o microprocessador e as memórias RAM e cache de um computador digital é sempre feita através de uma porta USB, pois essas memórias são as que apresentam o tempo de acesso mais rápido possível.
- <sup>28</sup> Quando usado corretamente, um modem adequado pode permitir que um computador transmita e receba dados de outros sistemas computacionais, também conectados a dispositivos adequados e corretamente configurados, por via telefônica.

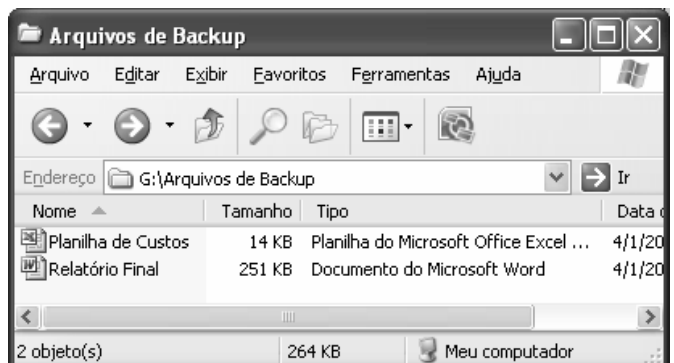

Com relação à figura acima, que mostra uma janela do Windows XP, julgue os itens subsequentes.

- <sup>29</sup> Ao se clicar com o botão direito do mouse no ícone Relatório Final, é apresentada uma lista de opções, entre as quais uma que permite abrir o arquivo correspondente a esse ícone.
- 30 Ao se clicar o ícone correspondente ao arquivo principalente Final,

e, em seguida, se clicar o botão , será iniciado o programa antivírus que esteja sendo usado na proteção do computador, que permitirá identificar se o arquivo está contaminado por um vírus de macro.

- 31 Ao se clicar o botão , próximo ao canto superior direito da janela, essa janela será minimizada.
- 32 Para se criar uma pasta nova, que fique armazenada na pasta

 $\Box$  G:\Arquivos de Backup, é suficiente se clicar o botão

Considerando que um usuário necessite instalar alguns programas em seu computador, para a realização de algumas tarefas, julgue os itens que se seguem.

- 33 O aplicativo Impress, do BrOffice, pode ser instalado para auxiliar na criação de apresentações multimídia.
- 34 O aplicativo Calc, do BrOffice, pode ser instalado para auxiliar na criação de planilhas eletrônicas, que permitem, entre outras tarefas, a criação de tabelas e de gráficos de dados de diversos tipos.

Com relação à Internet e a intranet, julgue os itens a seguir.

- 35 Na URL http://www.unb.br/, a sequência de caracteres http indica um protocolo de comunicação usado para sistemas de informação de hipermídia distribuídos e colaborativos. Esse protocolo é utilizado na World Wide Web.
- 36 Caso um usuário envie uma mensagem de correio eletrônico para uma pessoa e inclua no campo Cc: o endereço de correio eletrônico de uma outra pessoa, então esta pessoa irá receber uma cópia do email, mas nem ela nem o destinatário principal saberão que uma outra pessoa também recebeu a mesma mensagem.
- 37 Os caracteres TCP/IP designam um conjunto de protocolos de comunicação entre computadores ligados em rede que é utilizado para comunicação na Internet.

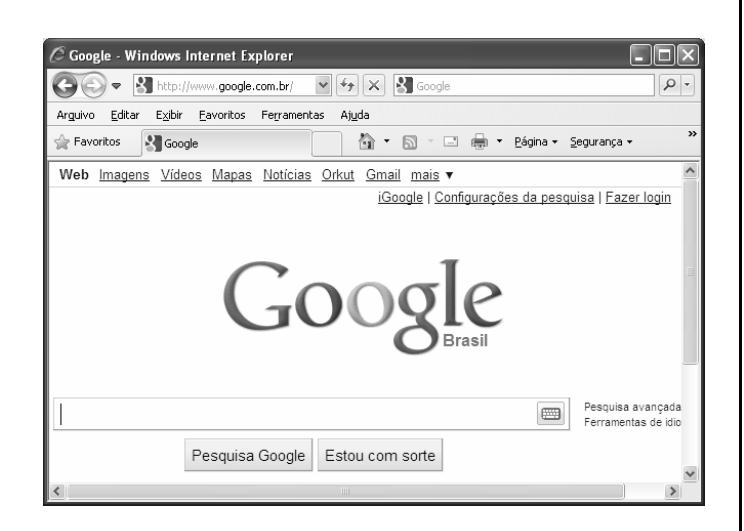

A figura acima mostra uma janela do Internet Explorer 8, que está sendo executado em um computador com sistema operacional Windows XP. Com relação a essa figura, ao Internet Explorer e à página da Web que está sendo visualizada, julgue os próximos itens.

- 38 Ao se clicar o botão  $\left| \frac{1}{\sqrt{2}} \right|$ , será exibida a página que havia sido exibida imediatamente antes da página que está exibida na figura.
- 39 Ao se clicar o botão  $\mathbf{\times}$ , que aparece imediatamente à direita do botão  $\left| \bigstar \right|$ , a janela do Internet Explorer será fechada.
- 40 Caso, no campo para pesquisa (área onde se encontra a marca do cursor), sejam inseridos os caracteres "Carlos Gomes", com as aspas incluídas na busca, o Google iniciará uma procura por todas as páginas que contenham ou apenas a palavra Carlos, ou apenas a palavra Gomes ou as duas, não necessariamente na ordem apresentada. Por outro lado, se as aspas forem retiradas dos caracteres, a busca será feita pela expressão exata — Carlos Gomes —, ou seja, apenas as páginas onde a palavra Gomes apareça logo após a palavra Carlos.

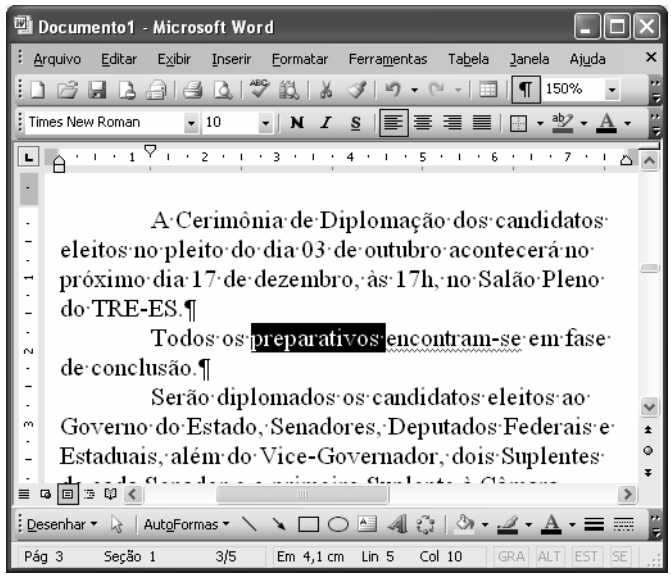

Considerando que a figura acima mostra uma janela do Word 2003, que contém trecho de um texto em processo edição, no qual a palavra preparativos está selecionada e nenhum caractere está formatado como negrito, julgue os itens seguintes.

- 41 Para se diminuir o recuo da primeira linha do primeiro parágrafo, de forma que o início desse parágrafo fique alinhado com o das suas demais linhas, é suficiente clicar imediatamente à esquerda do trecho "A cerimônia" e, em seguida, clicar o botão 圴 .
- 42 Para se formatar o trecho "Cerimônia de Diplomação", no primeiro parágrafo, como negrito, é suficiente selecioná-lo e, em seguida, realizar as seguintes ações: pressionar e manter

pressionada a tecla  $\boxed{\text{Ctrl}}$ ; teclar  $\boxed{\text{N}}$ ; liberar a tecla  $\boxed{\text{Ctrl}}$ 

- 43 Ao se selecionar um trecho de texto e se clicar o *menu*  $\Xi$ ditar é exibido um menu com diversas opções, entra as quais, a opção Copiar, que permite copiar o trecho selecionado para a área de transferência.
- 44 De acordo com a situação mostrada na figura, o parágrafo iniciado em "Todos os preparativos" está alinhado à esquerda. Para formatá-lo como centralizado, é suficiente: pressionar e

manter pressionada a tecla  $\boxed{\text{Ctrl}}$ ; teclar  $\boxed{\text{C}}$ ; liberar a tecla Ctrl | .

- 45 Na situação mostrada na figura, é possível alterar a fonte usada na palavra "preparativos" para a fonte Arial por meio de um procedimento que envolve a troca dos caracteres em Times New Roman pelos os caracteres Arial.
- 46 O parágrafo "Todos os preparativos (...) de conclusão" será selecionado caso se aplique um clique triplo entre duas letras da palavra que está selecionada.

.

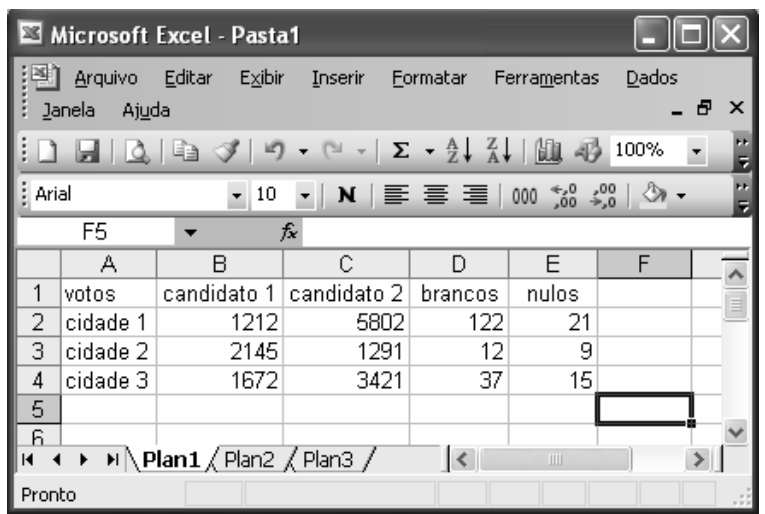

A figura acima mostra uma janela do Excel 2003, com uma planilha em processo de preparação, em que se tabulam dados sobre uma eleição estadual, em três cidades diferentes. Com relação a essa figura e ao Microsoft Excel 2003, julgue os itens subsequentes.

- 47 Após a execução da seguinte sequência de ações, os números 143 e 33 estarão contidos, respectivamente, nas células F3 e F4: clicar a célula F3; digitar =D2+\$E\$2 e, em seguida, teclar  $\boxed{\text{Enter}}$ ; clicar novamente a célula F3 e clicar  $\boxed{\text{B}}$ ; clicar a célula F4; clicar  $\boxed{\text{B}}$
- 48 Para se calcular a média aritmética dos números contidos nas células B2, B3 e B4, inserindo-se o resultado na célula B5, é suficiente clicar a célula B5, digitar =B2+B3+B4/3 e, em seguida, teclar Enter

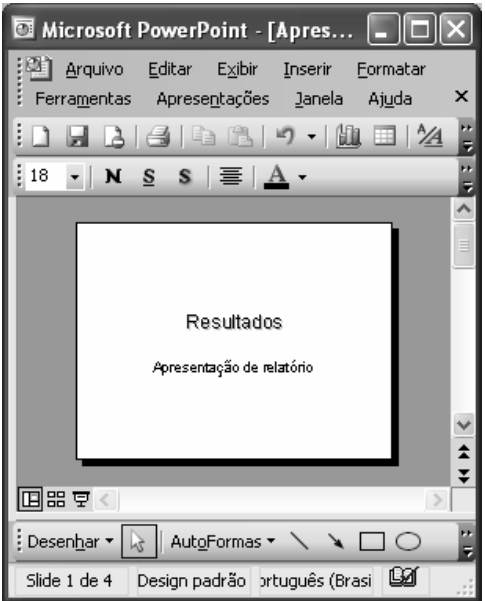

Considerando a figura acima, que mostra uma janela do Microsoft PowerPoint 2003, julgue o item que se segue.

49 Ao se clicar o *menu* Editar, é exibida uma lista de opções, entre as quais a opção Novo slide, que permite inserir um novo eslaide na apresentação.

Com relação a mecanismos de segurança da informação, julgue o item abaixo.

50 A assinatura digital é realizada por meio de um conjunto de dados criptografados, associados a um documento do qual são função. Esse mecanismo garante a integridade, a autenticidade e a confidencialidade do documento associado.